# **Graduate Certificate in Social Science Methods**

**2 Graduate Program Change 2021-22**

## **I. General Information**

**The faculty member originating this proposal is to complete sections I and II.** 

**TURN ON help text before starting this proposal by clicking**  $\bullet$  **in the top right corner of the heading. You will need to turn on help text again after any actions that refresh the page including after saving proposals, importing information, or running impact reports.**

**IMPORT curriculum data from the Catalog by clicking in the top left corner.** 

**Do not make any changes to any information until the proposal has been launched in Step 4.**

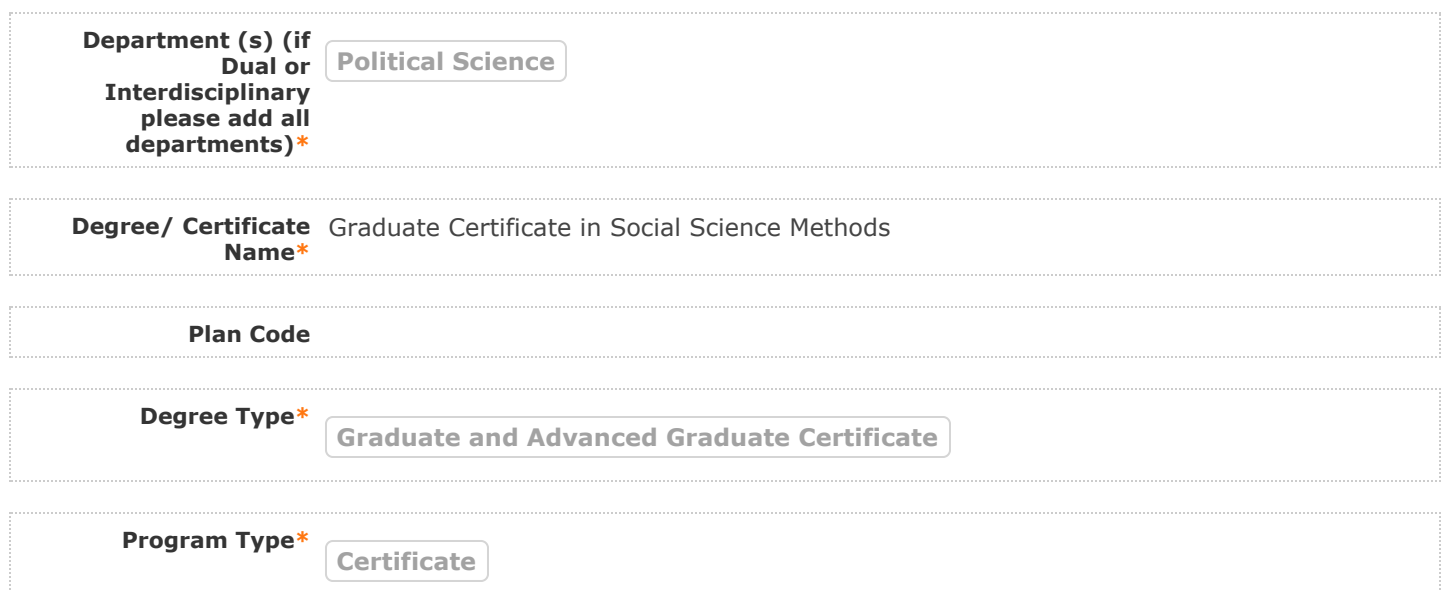

# **II. Program Changes**

**FILL IN ONLY fields required marked with an \* after importing data. You will not be able to launch the** proposal without completing required fields. **Do not make proposed changes** to the information that was **imported until after the proposal has been launched in Step 4. Changes will only be tracked after the proposal is launched**

**Are you changing**  $\bigcirc$   $\gamma$ es  $\bigcirc$  No **admission i t ?\***

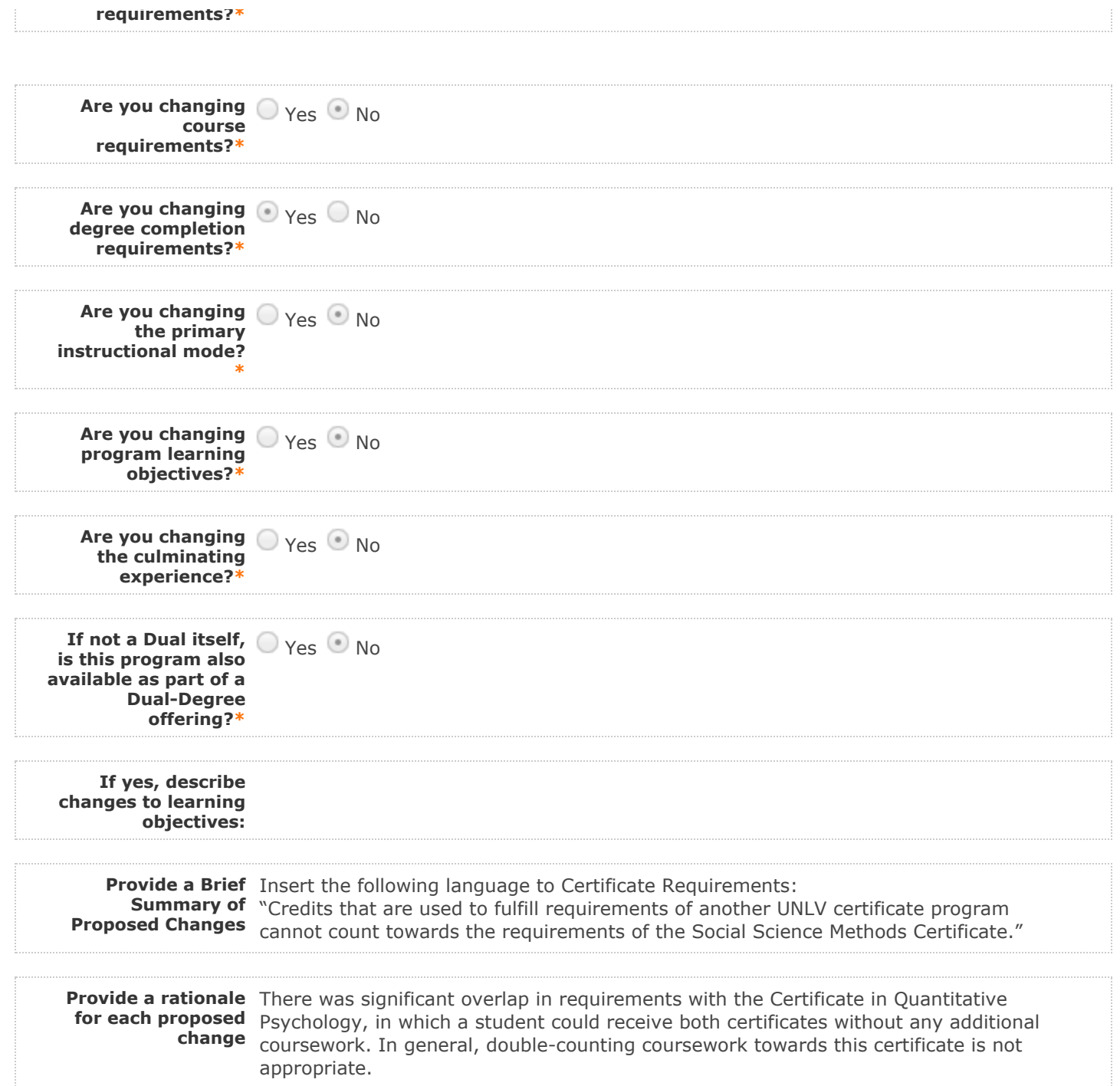

# **Do not make any changes to any information until the proposal has been launched in Step 4.**

Follow these steps to change the program curriculum:

1. Click on <sup> $\equiv$ </sup> "View Curriculum Schema." Edit existing cores or click 'Add Core' and name your core **(please use a comparable degree program in the current graduate catalog as a template). Edit or add any descriptive text (do not add courses until Step 2). Descriptive text is generally used in the following cores: Plan Description, Plan Admission Requirements, Plan Requirements, Plan Graduation Requirements.** 

 **There are two options for adding courses (see Step 3 to remove courses): "Add Course" and "Import 2. Course." For courses already in the catalog, click on "Import Course" and find the courses needed. For new classes going through a Curriculog Approval Process click on "Add Course"-- a box will open asking you for the Prefix, Course Number and Course Title.**

3. Click on  $\equiv$  "View Curriculum Schema." Click on the area/header of the program where you would like to **add courses. When you click on "Add Courses" it will bring up the list of courses available from Step 2.**

Select the courses you wish to add. For removing courses click on the **X** and proceed.

**After you have launched proposal, update prospective curriculum here\***

### **Plan Description**

**The Social Science Methods Certificate Program provides students with an expanded breadth of methodological training for graduate students in relevant disciplines. This program encompasses the full range of empirical social science methods and is interdisciplinary by design. Students will gain a broad understanding of the role and forms of methodology in the social sciences. Students will gain expertise in the methods most relevant to their research question. This expertise will be demonstrated in the original research and colloquia presentations they produce. For more information about your program, including your graduate program handbook and learning outcomes, please visit the Degree Directory.**

### **Plan Admission Requirements**

**Application deadlines Applications available on the UNLV Graduate College website. To be admitted to the program, students must: Be admitted to a master's or doctoral program at UNLV for which social science research methods are an appropriate tool of inquiry. Have earned at least a B+ in an approved research methods course. Submit a completed application and the required application fee. As part of the application process, contact the Certificate program coordinator and the home department's graduate coordinator to have a plan of study approved. All applicants must review and follow the Graduate College Admission and Registration Requirements. Students are accepted into a certificate program as described in the Graduate Catalog. The faculty and corresponding sub-disciplines and sub-plans within the described programs are subject to change at any time.**

#### **Plan Requirements**

**Total Credits Required: 15**

#### **Course Requirements**

**Core Discipline Methods Coursework I – Credits: 3**

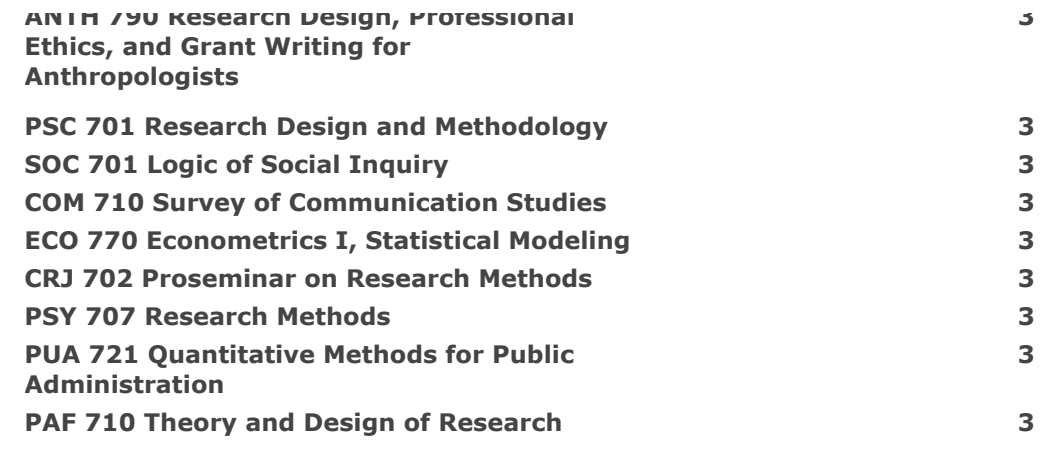

### **Core Discpline Methods Coursework II – Credits: 3**

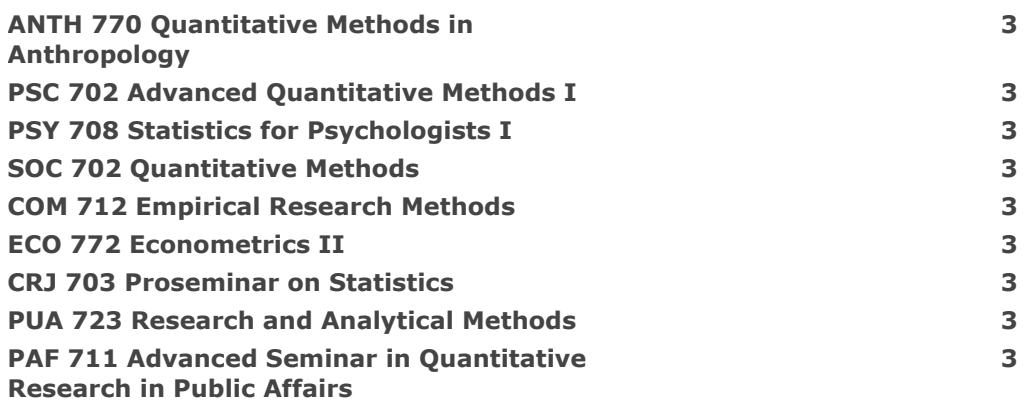

### **Elective Methods Courses – Credits: 6**

**Complete 6 credits of advisor-approved methods course electives.** 

# **Outside Department Methods Course Electives – Credits: 3**

**Complete 3 credits of advisor-approved methods course electives from outside the home department.** 

### **Certificate Requirements**

**A completion of a minimum of 15 credits of social science methods courses. Credits that are used to fulfill requirements of another UNLV certificate program cannot count towards the requirements of the Social Science Methods Certificate. The grade point average for all courses counted toward the degree is at least 3.00. No grades lower than a B- are counted toward the certificate**

**requirements. Any changes to the plan of study requires prior approval of the Certificate Coordinator**

# **Plan Certificate Completion Requirements**

**The student must submit all required forms to the Graduate College as well as apply for graduation in MyUNLV by the appropriate deadline. The student must present original research in the Colloquium Series.**

The **Degrees Directory** provides current and consistent degree information. Submission of this form **indicates acknowledgment and understanding that every department is responsible creating and maintaining accurate and updated program information on the UNLV Degrees Directory.**

**If the changes included on this form impact the program handbook attach the updated handbook before submitting this form. If you need a Word version of the most recent handbook please email [GradCurriculum@unlv.edu.](mailto:GradCurriculum@unlv.edu?subject=Graduate%20Handbook%20Request)**

**If new courses are added as placeholders within this proposal, new courses must be created using a Course Create form simultaneously to the process of this proposal.**

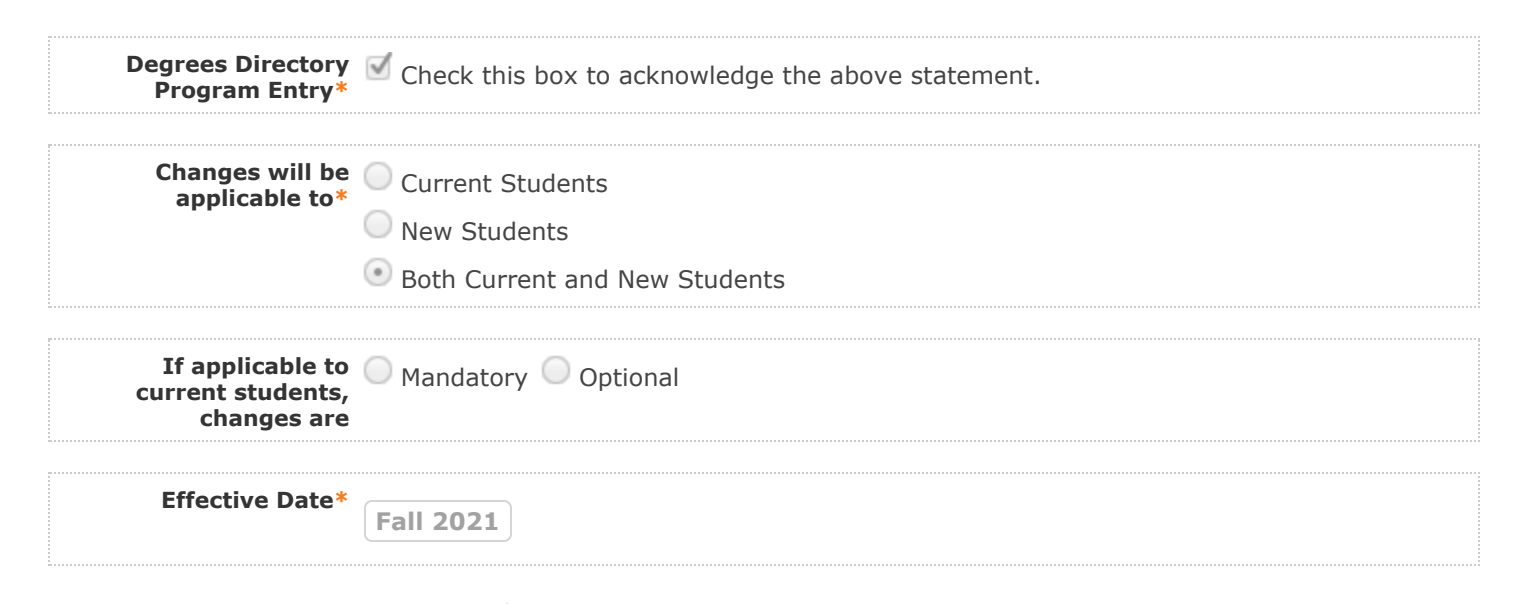

**4. LAUNCH proposal by clicking in the top left corner.** 

**5. After launching the proposal, make all changes and fill in all additional fields.** 

6. Finish the launch of your proposal by clicking the icon **O** located in the Proposal Toolbox on left **side at top. Make your decision, comment is optional, and click on "Make decision".**

You can check the status of the proposal by clicking **in Proposal Toolbox to verify that the proposal has gone to the next step.**

**Note: This section is to be filled out by the Department Chair on behalf of the committee.** 

**(The role has been assigned to the corresponding person on this step. If incorrect, please notify GradCurriculum@unlv.edu)**

**1. Review the proposal. Discuss and make appropriate revisions.**

**2. Fill in vote information.** 

**3. Then go to the proposal toolbox at the top right side. Click on and select the corresponding decision for the committee. This will enable the proposal to go to the next person on the workflow.** 

You can check the status of the proposal by clicking  $\blacksquare$  in Proposal Toolbox to verify that the proposal has **gone to the next step.**

**If Dual or Interdisciplinary: add votes from all departments/colleges involved** 

**(e.g. "Dpt A: .... / Dpt. B ....)**

**Date faculty voted** 11/20/2020 **on proposal**

**Result of vote** 14 yes, 0 no, 2 abstain

**Manner of vote** web conference faculty meeting

# **IV. Unit Vote Information**

**Note: This section is to be filled out by the College Committee Chair on behalf of the committee.** 

**(The role has been assigned to the corresponding person on this step. If incorrect, please notify GradCurriculum@unlv.edu)**

**1. Review the proposal. Discuss and make appropriate revisions.**

**2. Fill in vote information.** 

**3. Then go to the proposal toolbox at the top right side. Click on and select the corresponding decision for the committee. This will enable the proposal to go to the next person on the workflow.** 

You can check the status of the proposal by clicking **in** Proposal Toolbox to verify that the proposal has **gone to the next step.**

**If Dual or Interdisciplinary: add votes from all departments/colleges involved** 

**(e.g. "College A: .... / College B ....)**

**D f l d** / /

**Result of vote** 6-0-0

**Manner of vote** online

# **V. Processing Notes (Graduate College/Registrar Use Only)**

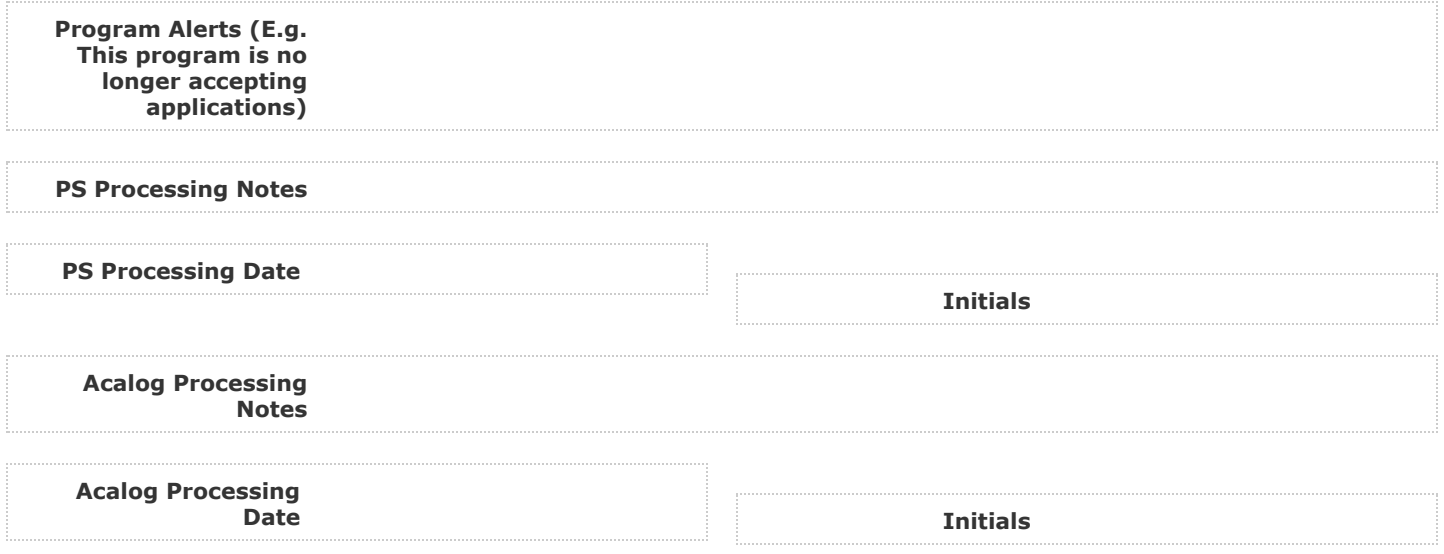

## **Comments for Graduate Certificate in Social Science Methods**

**Curriculog Reply Curriculog Reply Reply Reply Reply Reply Reply Reply** 

**Emily Lin has approved this proposal on Graduate College Dean.**

**5/7/2021 8:28 am Curriculog Reply**

**Gregory Moody has approved this proposal on behalf of Graduate Programs Committee. See Graduate Programs Committee Agenda - May 4, 2021** for more information.

**5/6/2021 4:35 pm Curriculog Reply**

**Graduate Curriculum has approved this proposal on Graduate Programs Committee.**

**4/15/2021 3:21 pm Curriculog Reply**

**Denise Tillery has approved this proposal on School/College Associate Dean/ Dean.**

**4/14/2021 8:18 am Curriculog Reply**

**David Fott has approved this proposal on School/College Committee.**

**4/13/2021 6:16 pm Curriculog Reply**

**David Tanenhaus has approved this proposal on School/College Committee.**

**4/5/2021 11:17 am Curriculog Reply**

**PSC Chair has approved this proposal on Department Chair.**

**3/30/2021 9:33 am Curriculog Reply**

**PSC Graduate Coordinator has approved this proposal on Graduate Coordinator.**

**2/22/2021 12:10 pm Reply**<br> **Curriculog** 

**Graduate Curriculum has approved this proposal on Technical Review.**

**Graduate Curriculum** 

**Approved together with originator Dan Lee.**

**12/18/2020 3:44 pm Curriculog Reply**

**12/18/2020 3:44 pm**

**Graduate Curriculum has force approved this proposal.**

**Curriculog Reply Curriculog Reply Reply Reply Reply Reply Reply Reply Reply Reply Reply Reply** 

**Daniel Lee has launched this proposal.**

**Graduate Curriculum has force approved this proposal.**

**12/17/2020 9:36 am Curriculog Reply**

**Daniel Lee imported from the map 2021-2022 Working Graduate Catalog into the following proposal fields: I. General Information: Degree/ Certificate Name, I. General Information: Degree Type, I. General Information: Program Type, II. Program Changes: After you have launched proposal, update prospective curriculum here.**